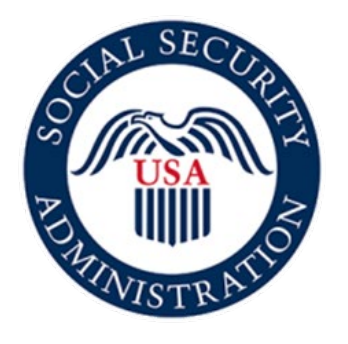

# Securing today<br>and tomorrow

# **SSA820 Online Application**

# **Screen Package**

August 9, 2021

#### Application Landing Page:

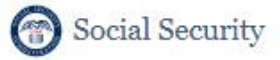

Complete the Work Activity Report - Self-Employment (Form SSA-820)

#### Instructions

This online service allows you to electronically complete, sign, and submit the Work Activity Report - Self-Employment (Form SSA-820). You may use this online service as an alternative to completing a paper version of this form. To complete the form online, you will need a valid email address.

#### PRIOR TO USING THIS OPTION, YOU MAY HAVE RECEIVED A REQUEST TO COMPLETE A WORK ACTIVITY REPORT-SELF-EMPLOYMENT (FORM SSA-820) FROM SOCIAL SECURITY.

Before beginning the form, you will enter and confirm your email address in the online application.

You will receive an email from adobesign@adobesign.com containing a link and instructions on how to access the form. The link will expire after fifteen (15) calendar days. If the link expires, you will need to return to this page to request a new link.

IMPORTANT: We will not process the form until you complete the form, sign the form electronically, and select "Click to Sign" to submit the form. Upon submission, you will be able to download a copy of the signed form within the application. We recommend that you save a copy for your records. You will receive an email confirming your submission.

#### **PLEASE NOTE:**

- This website is most compatible with the following browsers: Microsoft Edge and Google Chrome.
- The form must be electronically completed, signed, and submitted in a single session.
- The system will end your session after 60 minutes of inactivity and no information will be saved.
- An email reminder will be sent every three (3) days for fifteen (15) days or until the form has been submitted.
- . If you do not receive an email notification within a few minutes of your online submission, be sure to check your email's junk folder.

Sections 223(d) and 1633 of the Social Security Act, as amended, allow us to collect this information. Furnishing us this information is voluntary. However, failing to provide all or part of the information may prevent an accurate and timely decision on any claim filed.

We will use the information you provide to determine benefits eligibility. We may also share the information for the following purposes, called routine uses:

- · To officers and employees of Federal, State or local agencies upon written request, in accordance with the Internal Revenue Code (IRC) (U.S.C. 6103(l)(7)), tax return information (e.g., information with respect to net earnings from self-employment, wages, payments of retirement income which have been disclosed to the Social Security Administration, and business and employment addresses) for purposes of, and to the extent necessary in, determining an individual's eligibility for, or the correct amount of, benefits under certain programs listed in the IRC; and
- · To employers, current or former, for correcting or reconstructing earnings records and for Social Security tax purposes.

In addition, we may share this information in accordance with the Privacy Act and other Federal laws. For example, where authorized, we may use and disclose this information in computer matching programs, in which our records are compared with other records to establish or verify a person's eligibility for Federal benefit programs and for repayment of incorrect or delinquent debts under these programs.

A list of additional routine uses is available in our Privacy Act System of Records Notice (SORN) 60-0059, entitled Earnings Recording and Self-Employment Income System, as published in the Federal Register (FR) on January 11, 2006, at 71 FR 1819, and 60-0089, Claims Folders System, as published in the FR on October 31, 2019, at 84 FR 58422. Additional information, and a full listing of all of our SORNs, is available on our website at www.ssa.gov/privacy.

\*I understand and agree to the above statement

# Email Landing Page:

Social Security

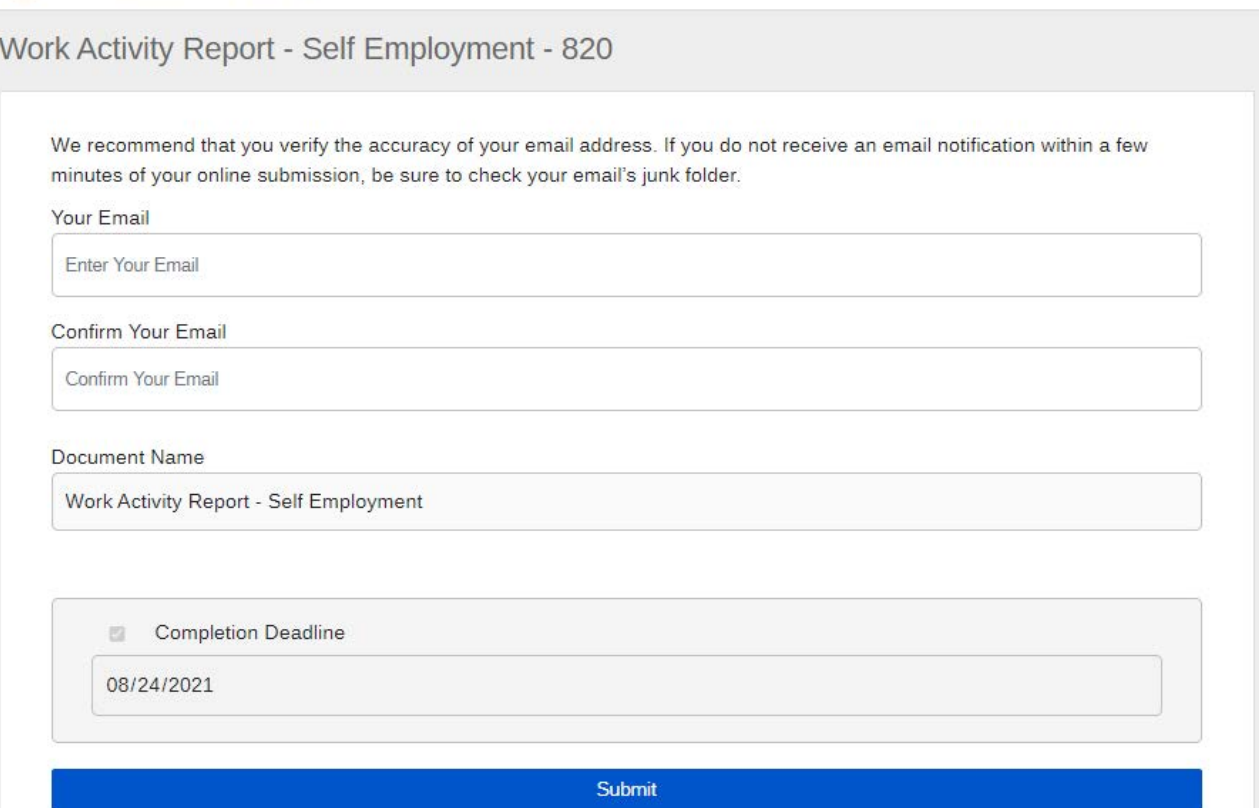

#### Email Confirmation Page:

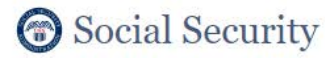

Work Activity Report - Self Employment

To complete the online form, open the email from adobesign@adobesign.com and click on the "Review and sign" button.

#### First Email:

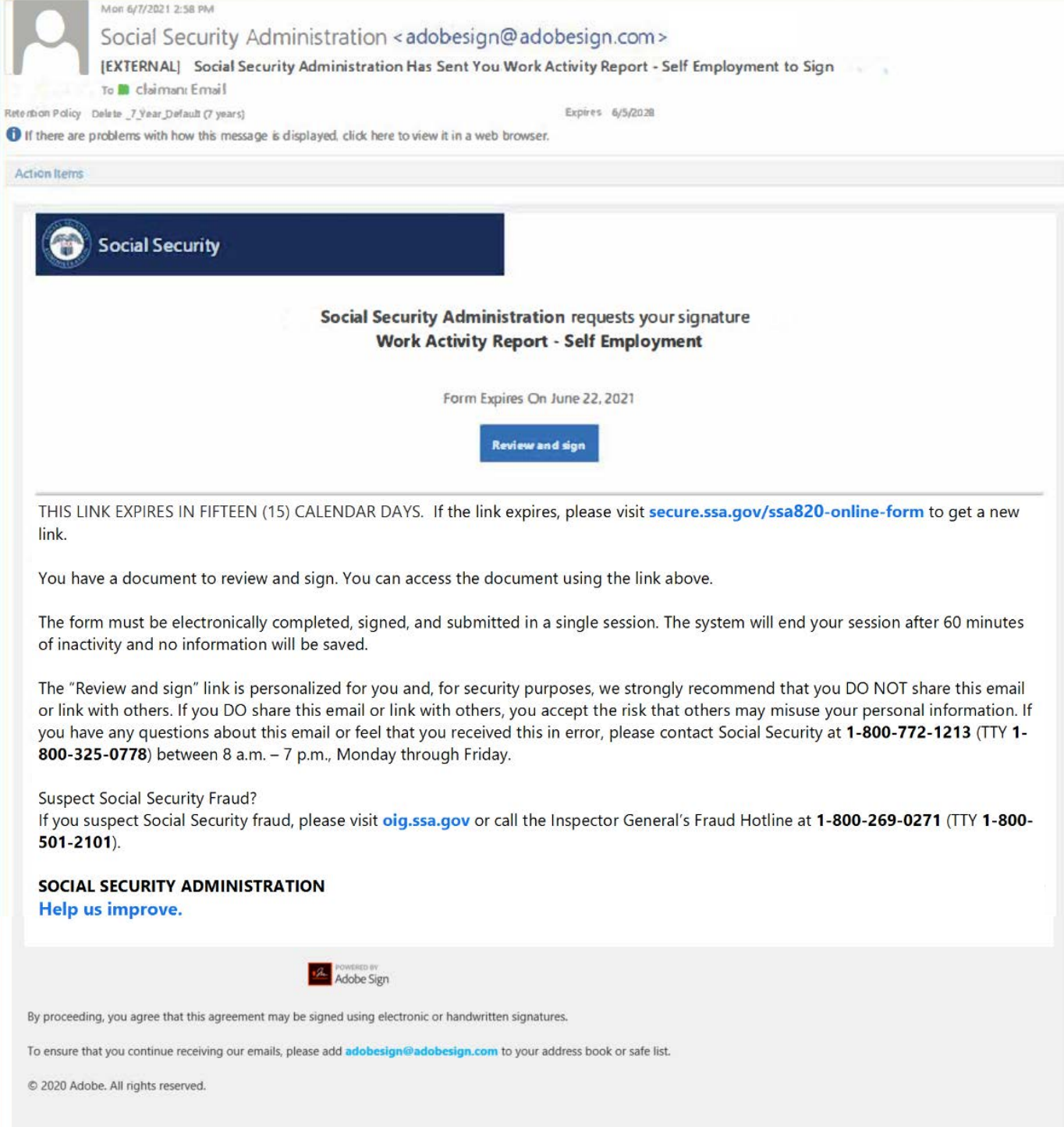

#### SSA820 Cover Sheet:

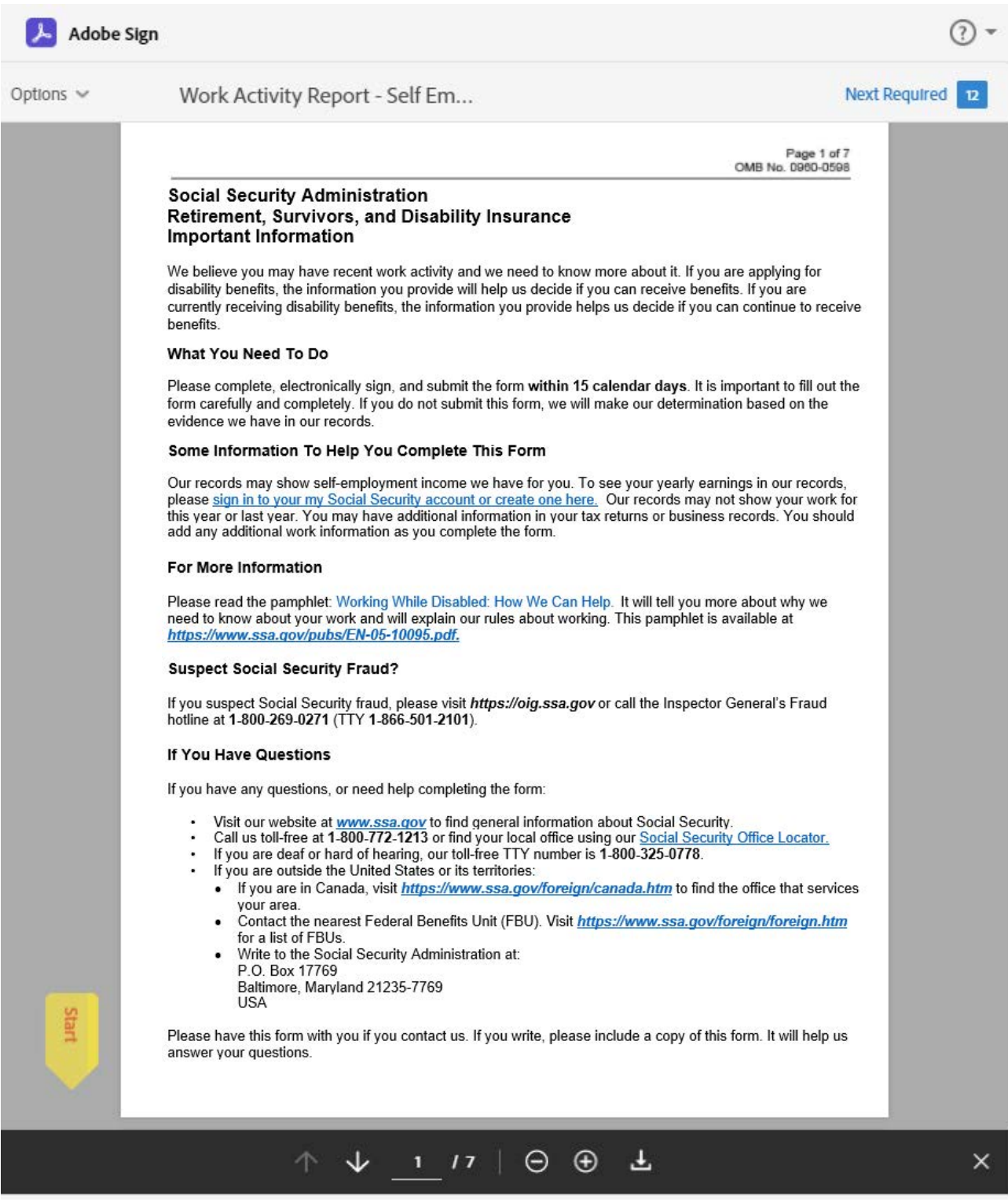

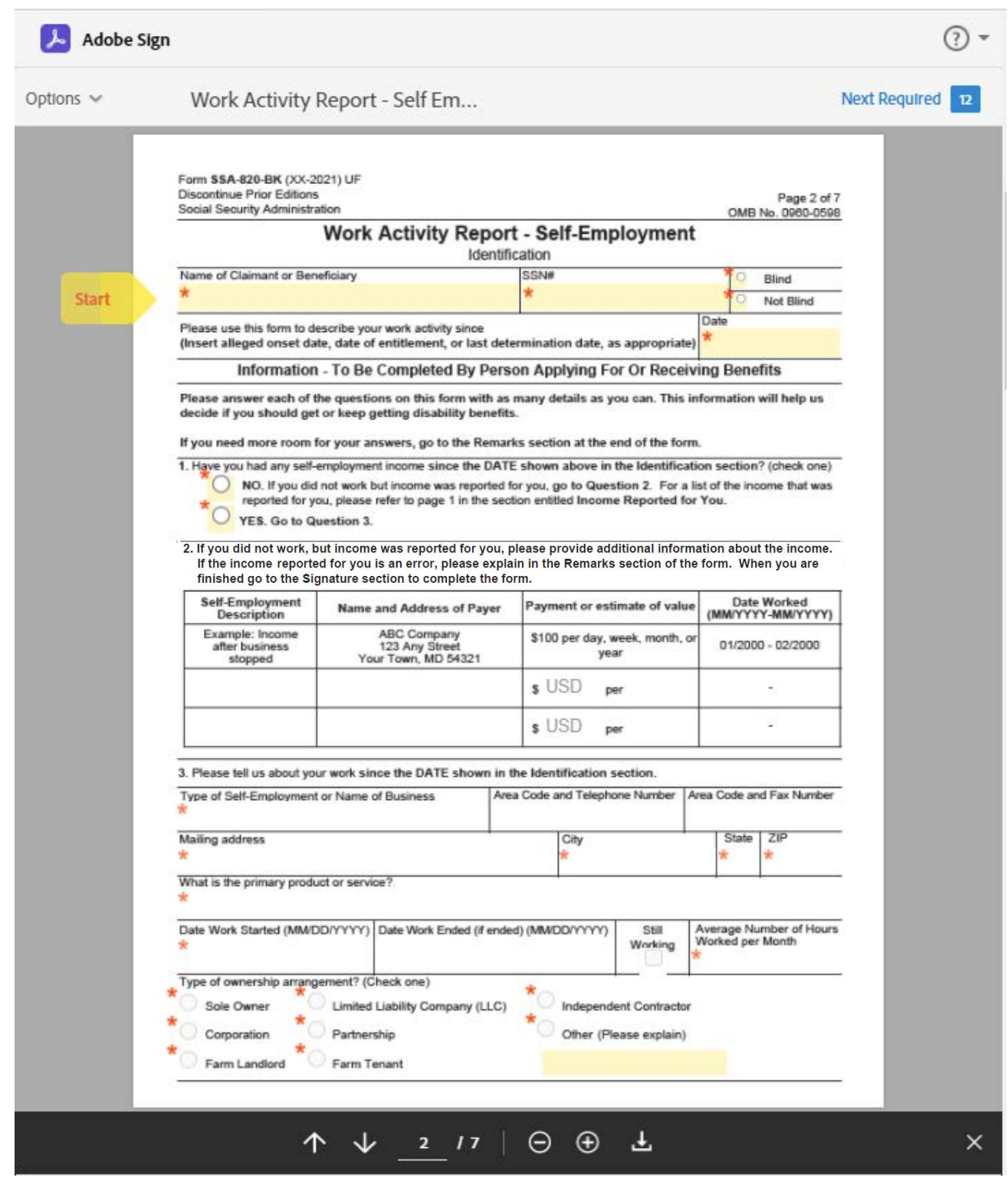

Red asterisks notate a required field. Note that some required fields are conditional, based upon how the prior question was answered. Please see page 16 for an example.

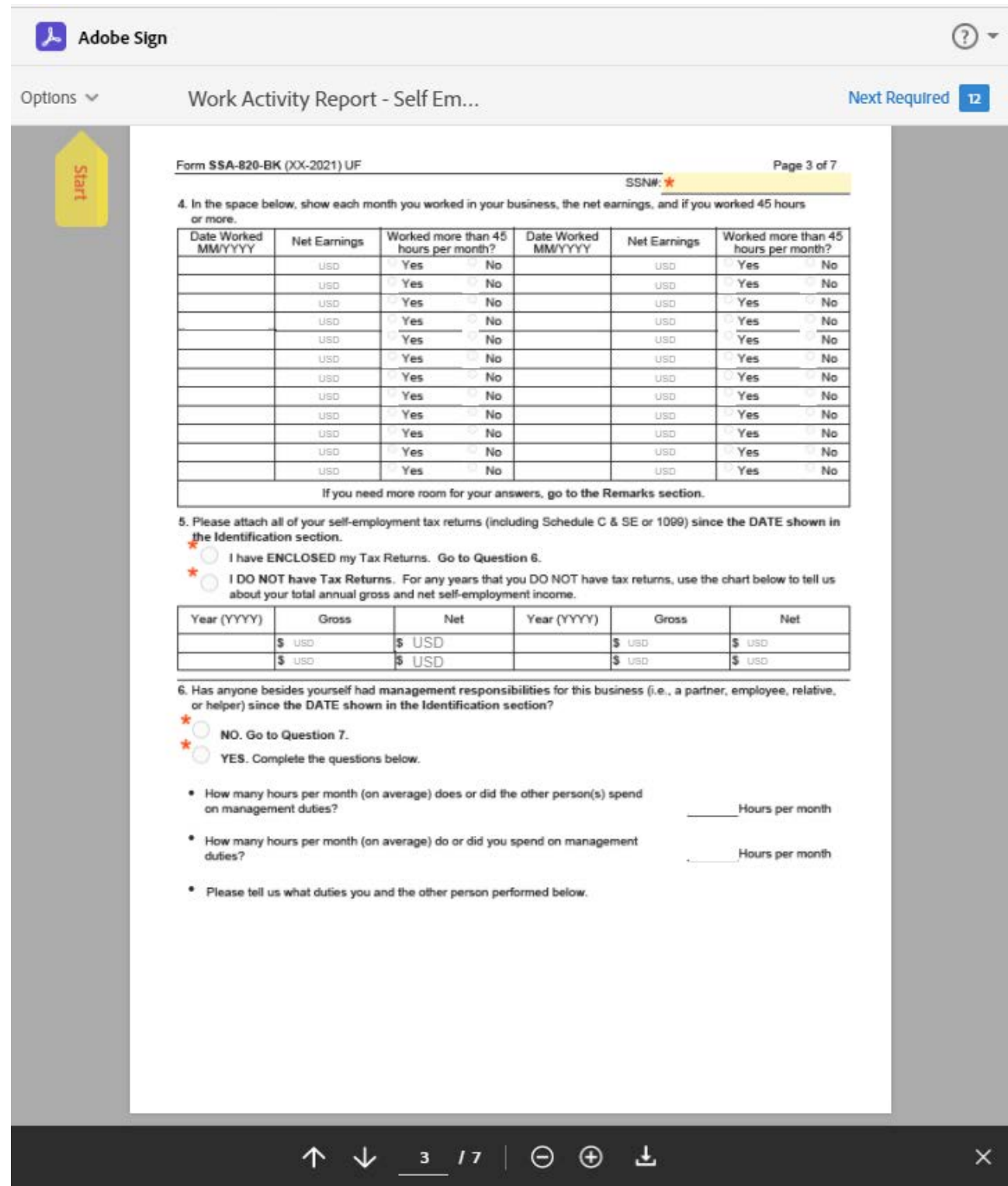

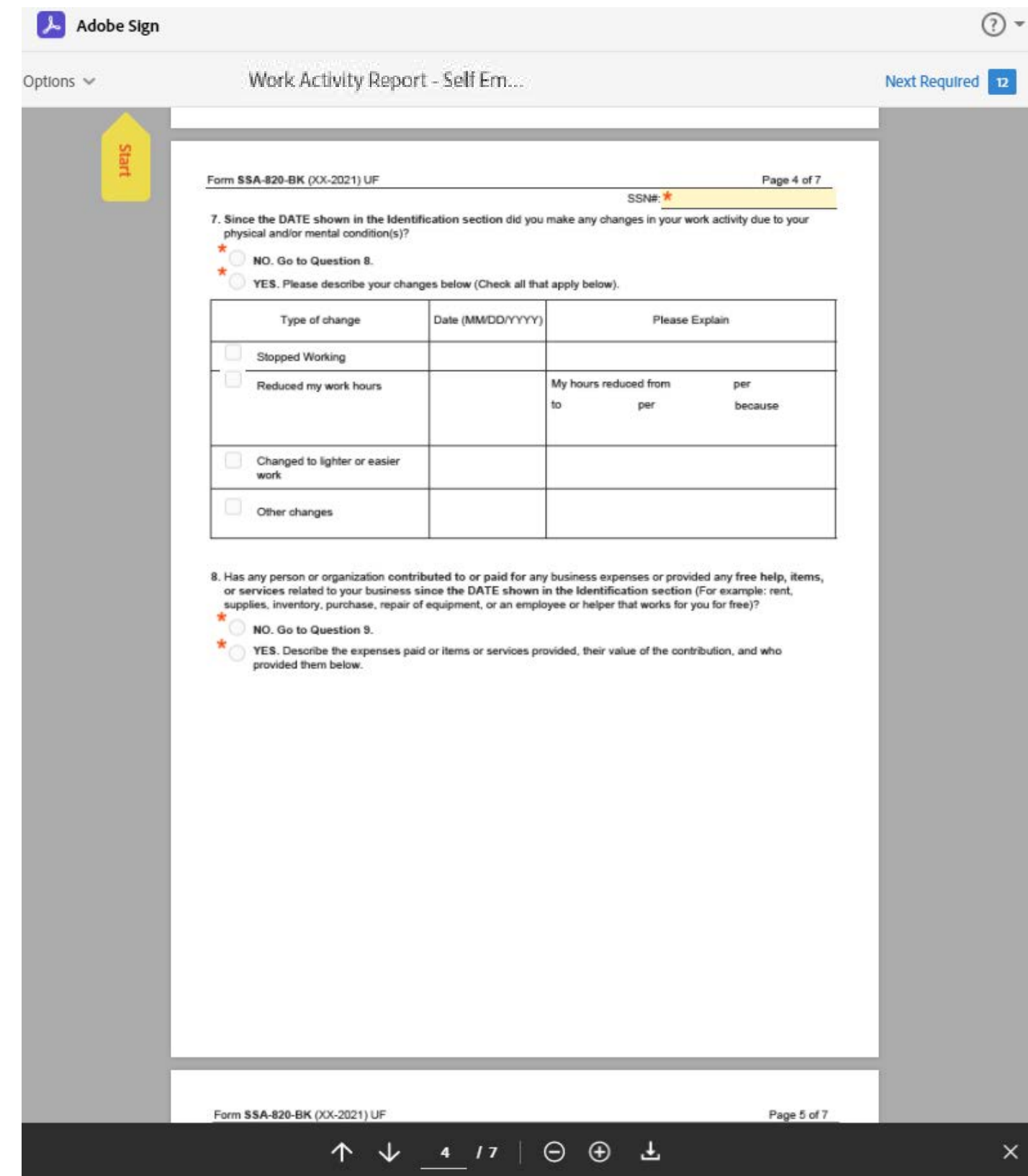

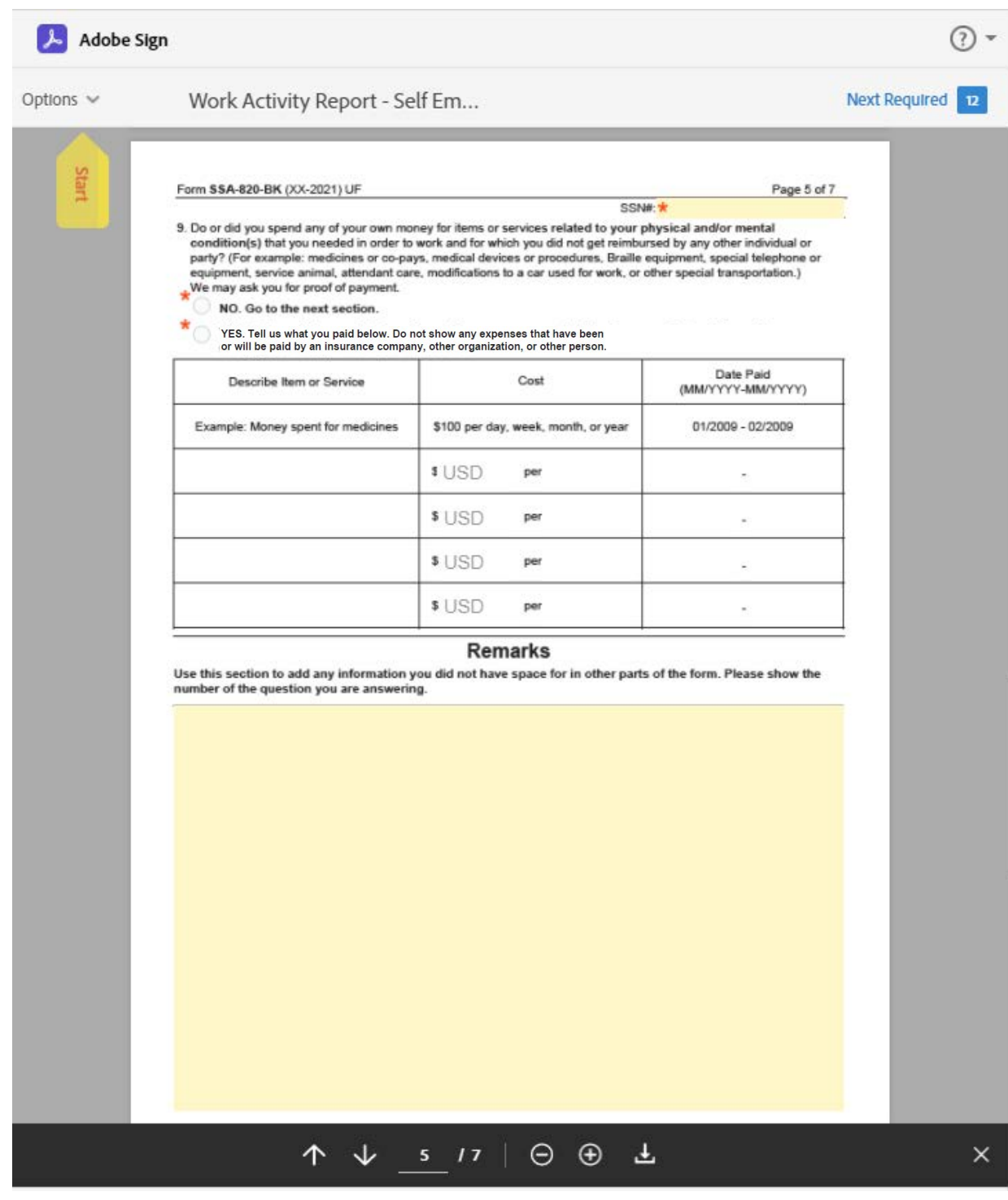

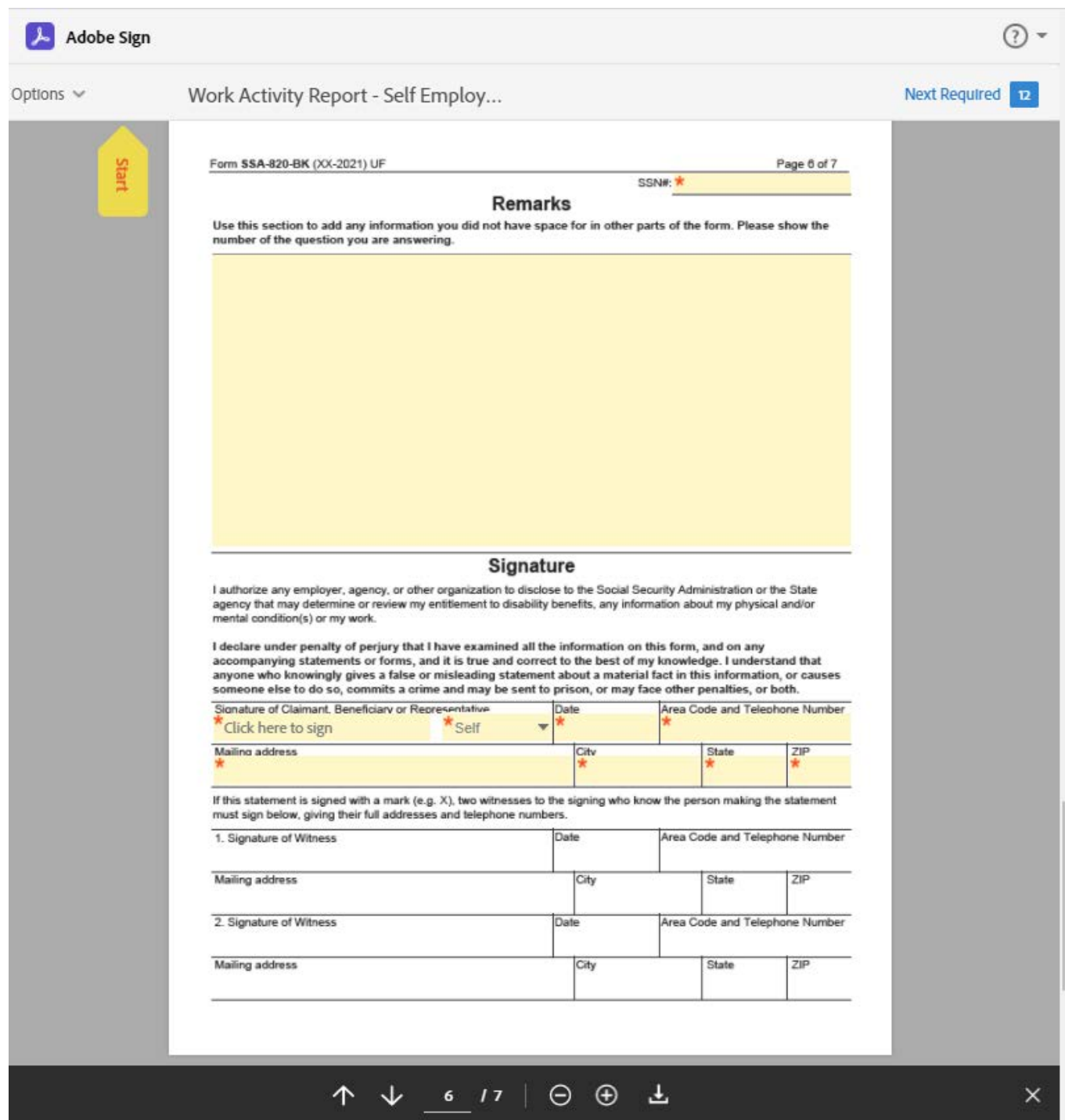

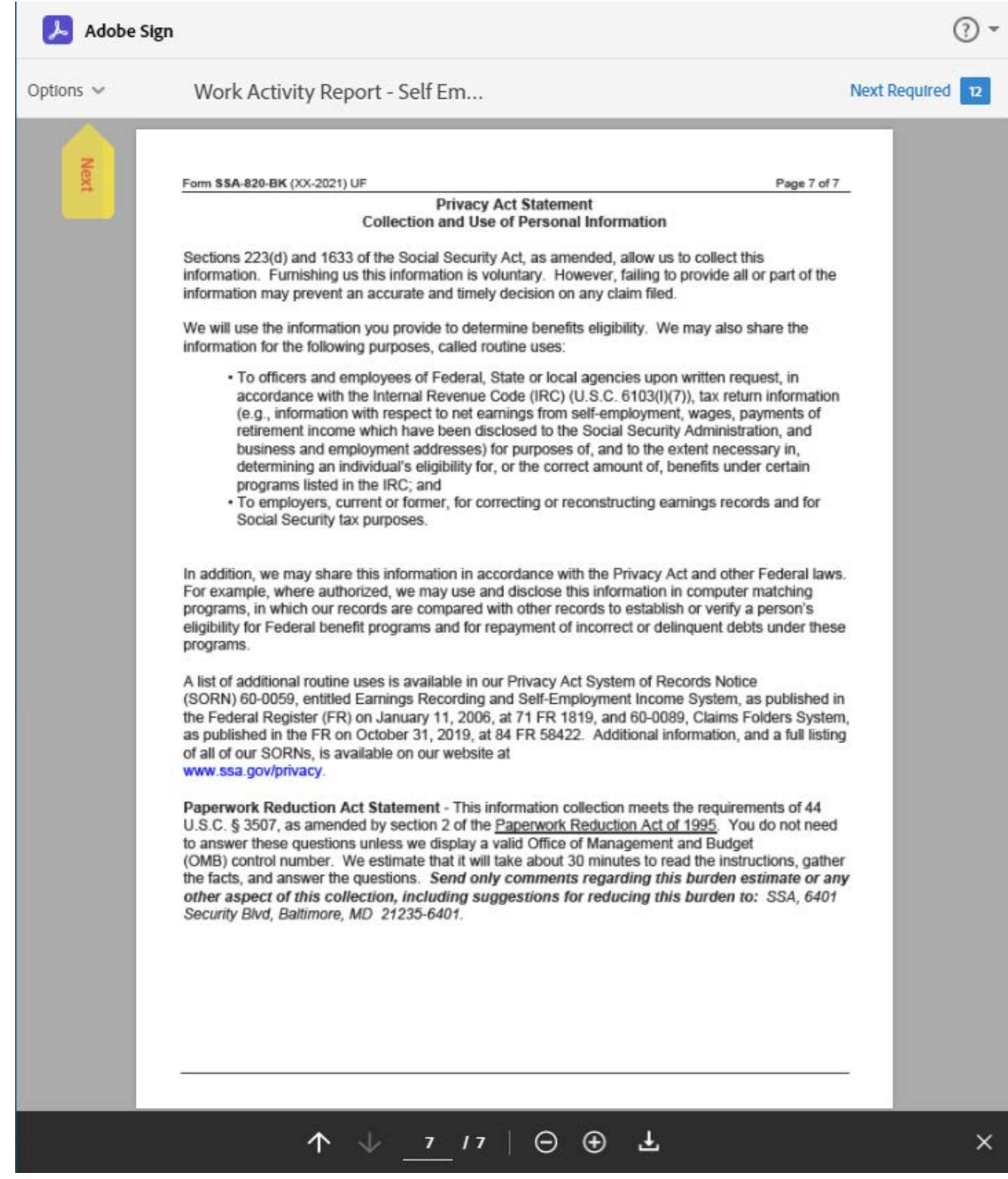

#### Attachment Fields:

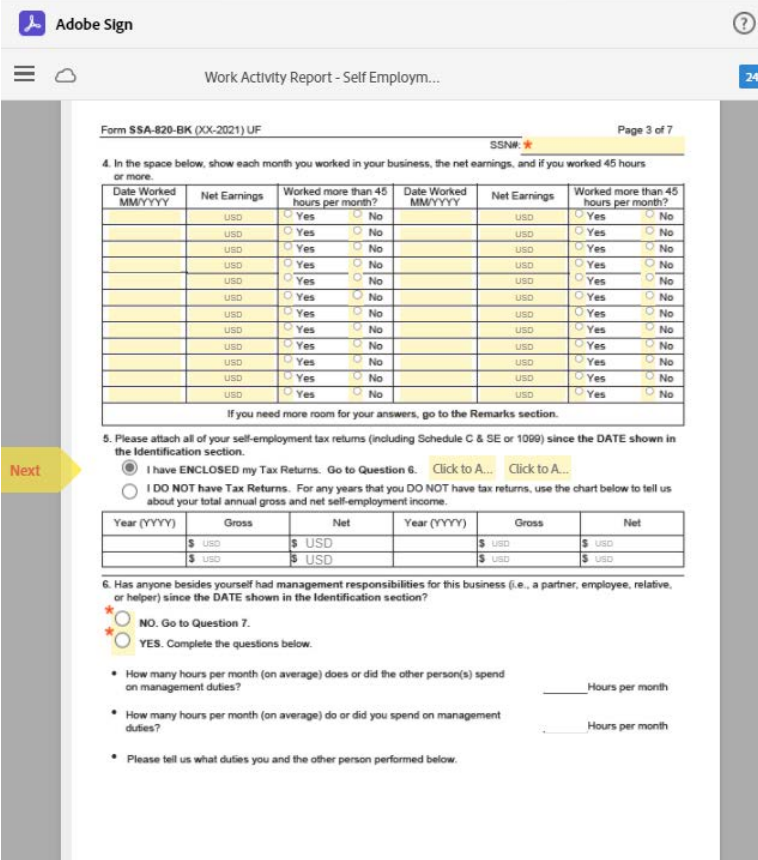

Form \$\$A-820-BK (XX-2021) UF SSN#:

From 334-840-BK (AX-2021) OF<br>
3. Do or did you spend any of your own money for items or services related to your physical and/or mental<br>
condition(s) that you needed in order to work and for which you did not get reimburse

Page 5 of 7

NO. Go to the next section.

 $\overline{\phantom{a}}$ 

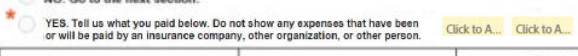

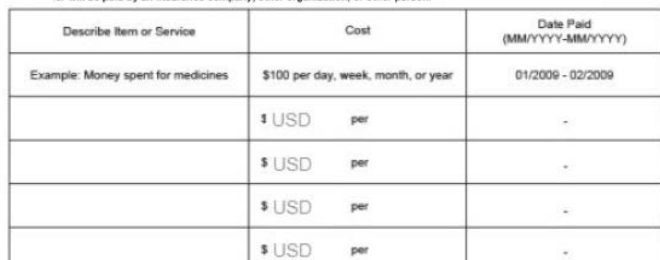

#### Remarks

Use this section to add any information you did not have space for in other parts of the form. Please show the<br>number of the question you are answering.

#### Example of Conditional Required Fields:

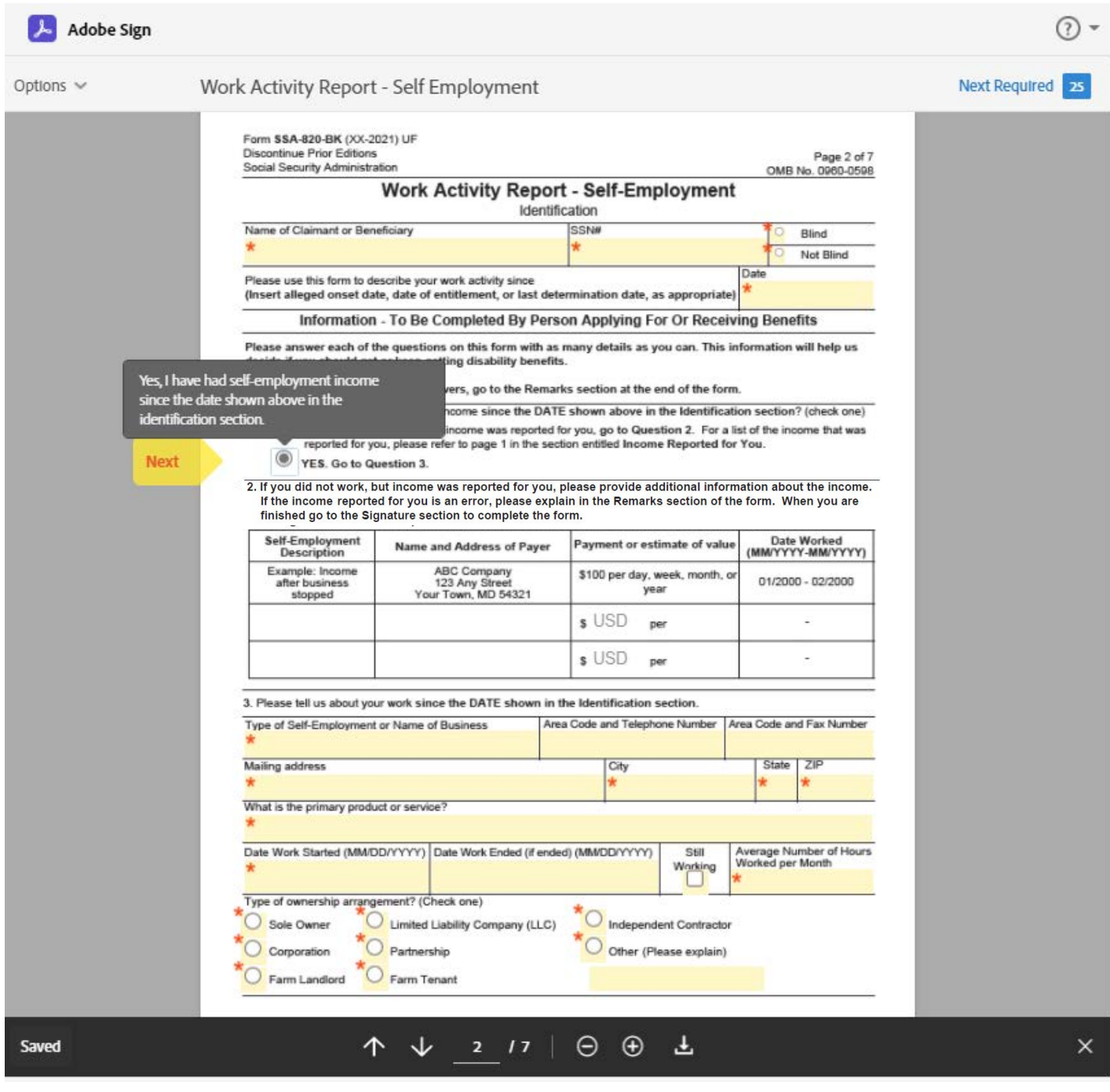

The SSA820's questions are based on conditional values. The example displayed above shows that by selecting "YES" to question 1, question 2 is not available to enter information in, and the user can move onto question 3.

#### Signature:

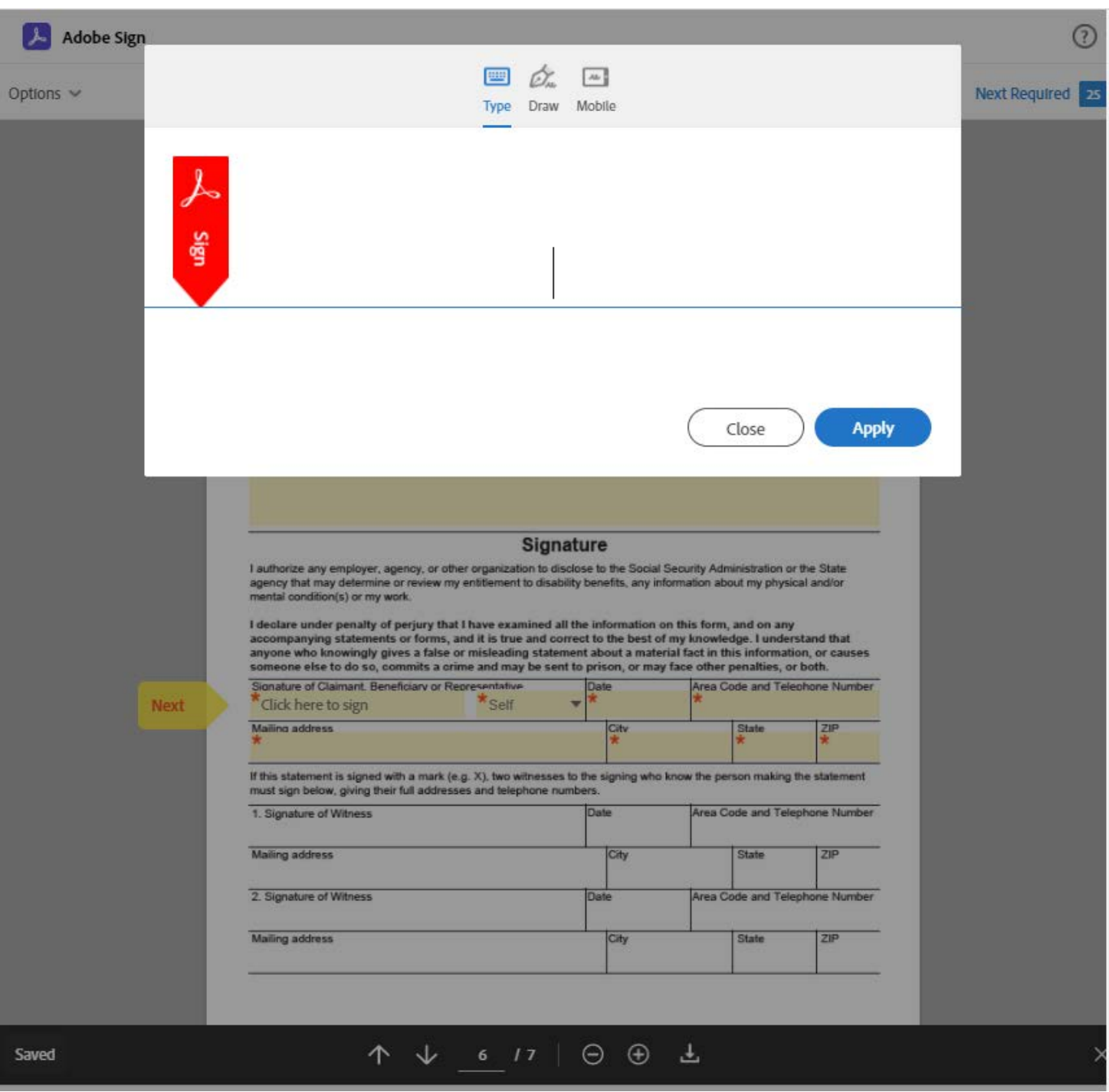

By clicking in the Signature field the user can type their name to sign the document.

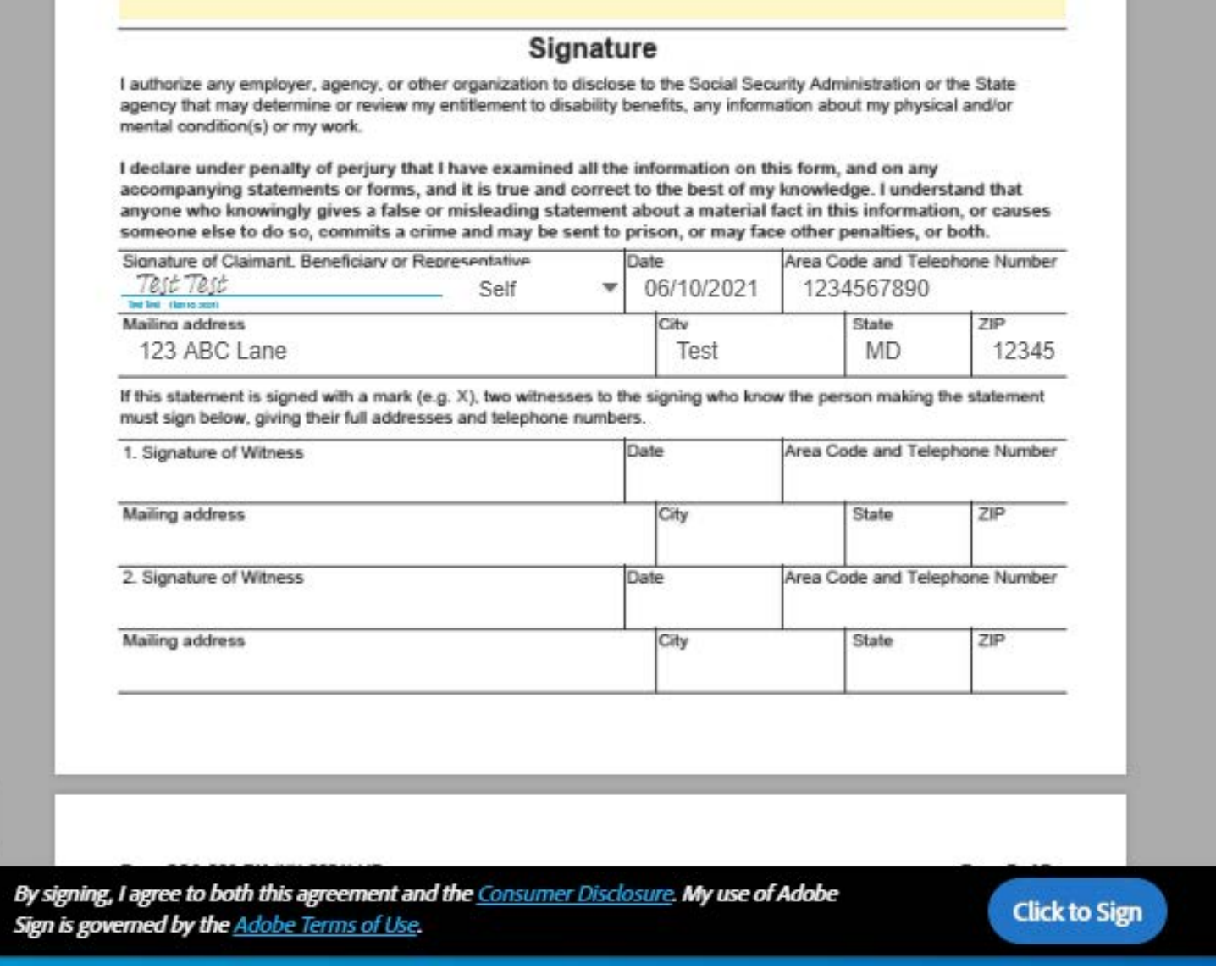

Signature now appears on the form with the date it was signed appearing below signature. If all required fields are filled out, user can "Click to Sign".

# SSA820 Adobe Form Completion Page:

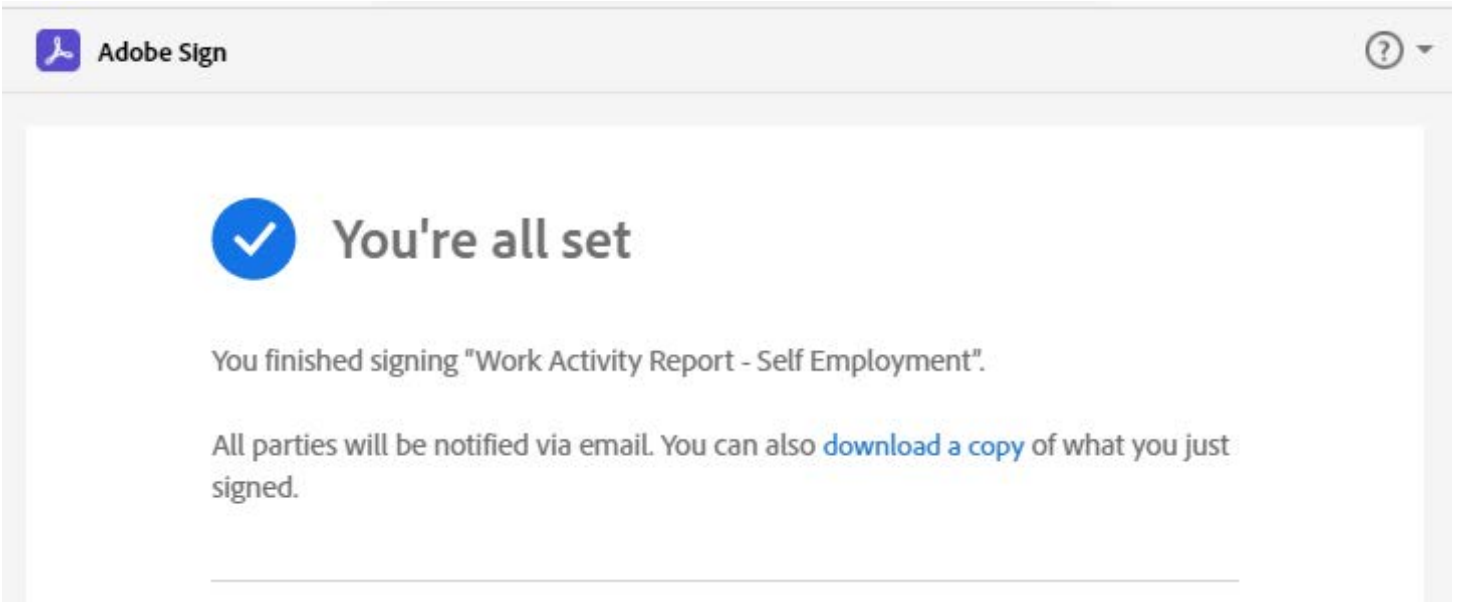

### Final Email:

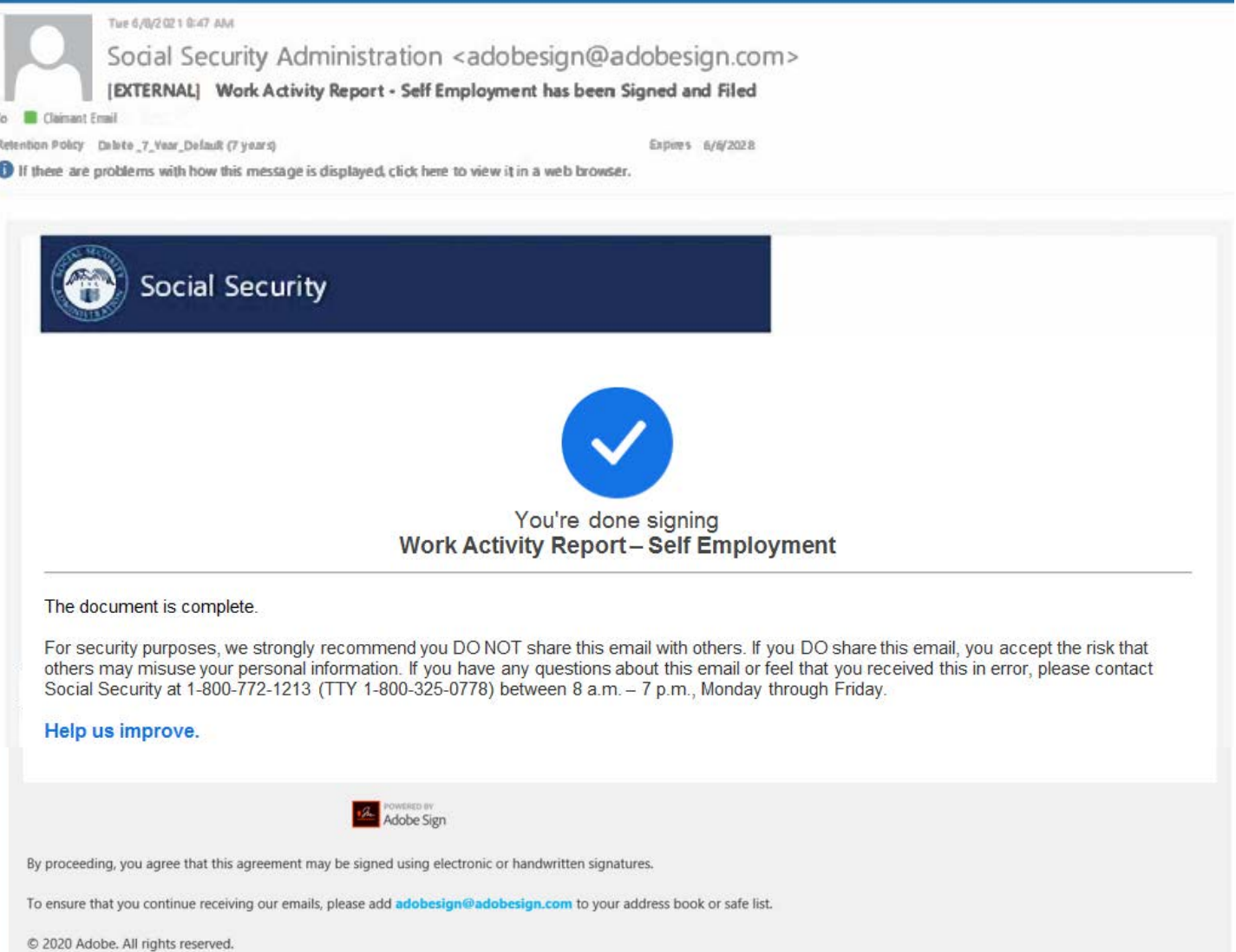